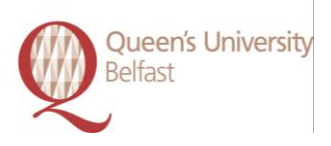

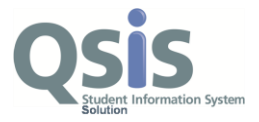

# **Student Support Fund Application Guide for Students**

# **Student Support Fund**

The Student Support Fund is used to provide discretionary financial help for students who are experiencing financial difficulties whilst studying.

The Student Support Fund comprises two funds, the Department for Employment and Learning (DEL) Student Support Fund and the University's Hardship Fund.

# **DEL Student Support Fund**

All full-time and part-time (50% of equivalent full-time course) Northern Ireland and Great Britain undergraduates and postgraduate students can apply.

Undergraduate students must have taken out their maximum Tuition Fee and Maintenance Loan entitlement.

All postgraduate students must demonstrate that they have organised sufficient funding for their course.

## **University's Hardship Fund**

Students who are not eligible for the DEL Student Support Fund will be considered for an award from the University's Hardship Fund. There is a smaller amount of money available within the Hardship Fund, so circumstances must be exceptional for an award to be made.

For full details of eligibility please refer to [http://www.qub.ac.uk/StudentSupport/](http://www.qub.ac.uk/directorates/sgc/finance/StudentSupport/)

All students should submit the Student Support Fund Application, which will be assessed for eligibility for an award from either the DEL Student Support Fund or Hardship Fund.

## **Application Process**

This document outlines the steps that you need to complete in order to submit a Student Support Fund Application.

**RELATED SOLUTIONS:**

SOLUTION SHEET: Student Support Fund Application – Guide for Students 29\_08\_14

*Please refer to the Student Services & Systems website to confirm current version of this Solution* 

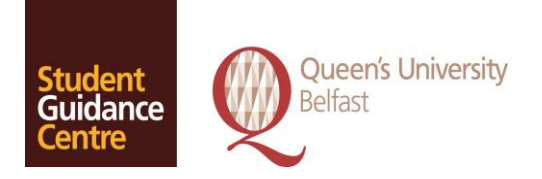

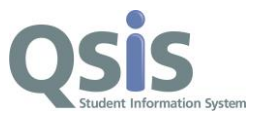

# **Contact Us**

If you require assistance with any stage of the Application, please contact our Student Helpline on 028 9097 3223 or email [reghelp@qub.ac.uk](mailto:reghelp@qub.ac.uk)

# **Frequently Asked Questions**

Please click on the link below which will direct you to some FAQ's which you may find useful during the Application process.

<http://www.qub.ac.uk/StudentSupport/>

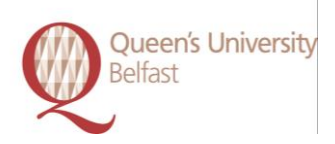

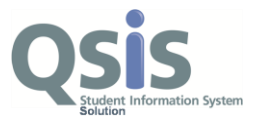

## **HOW DO I PERFORM THIS TASK?**

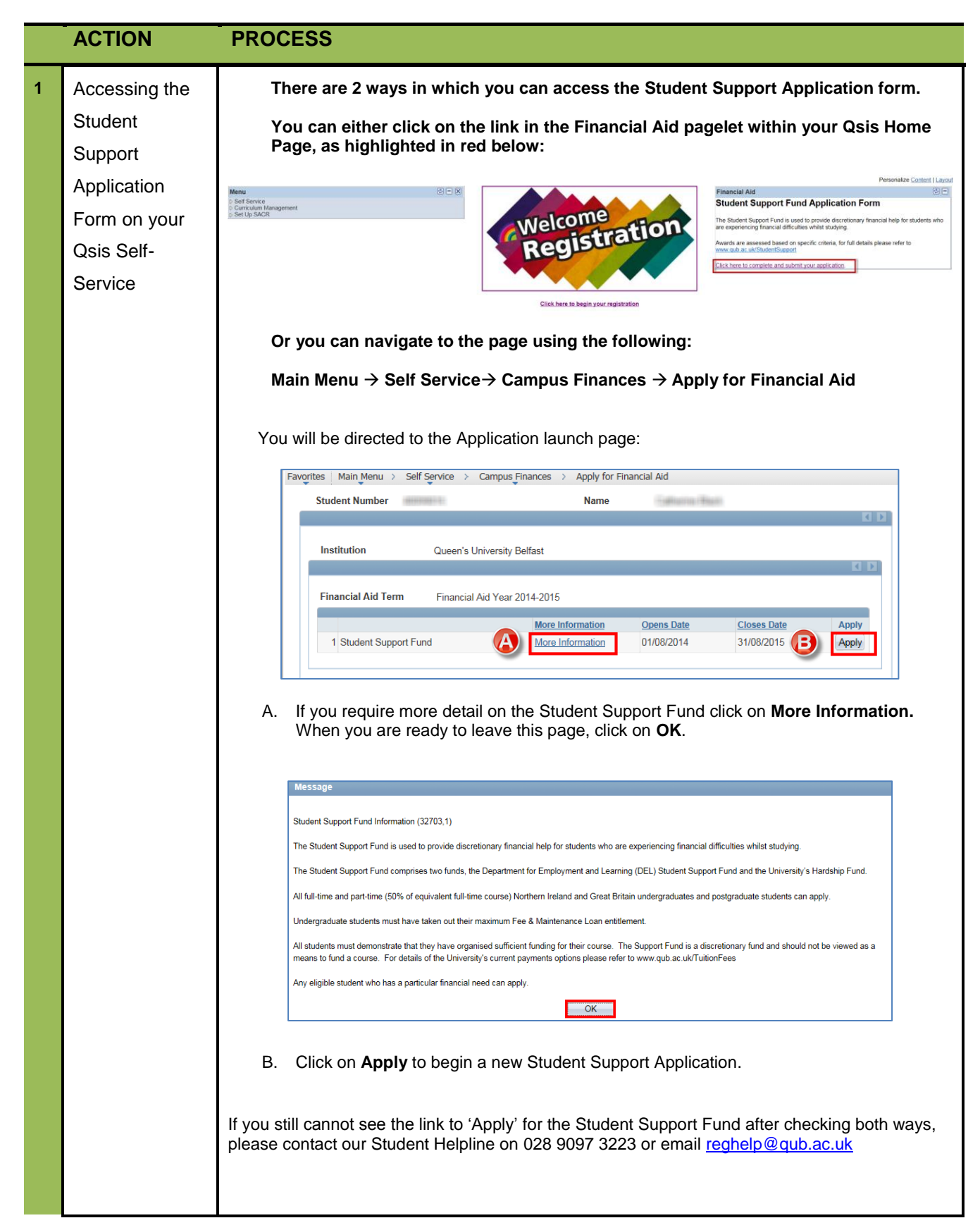

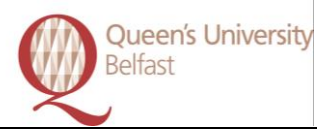

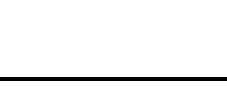

**OSis** 

udent Information

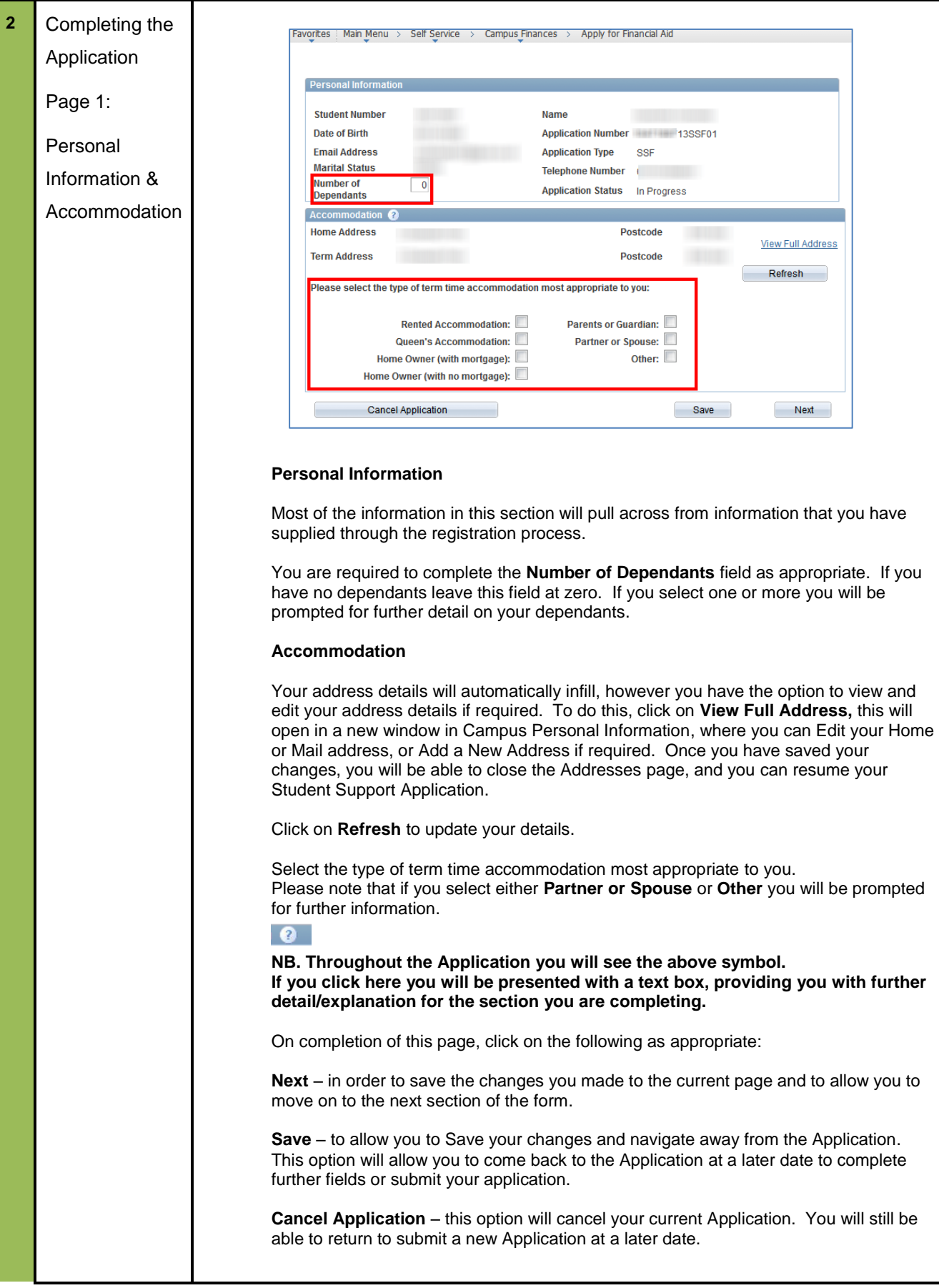

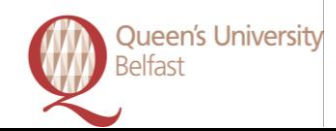

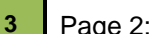

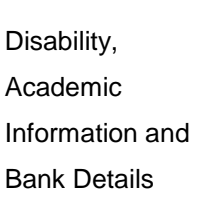

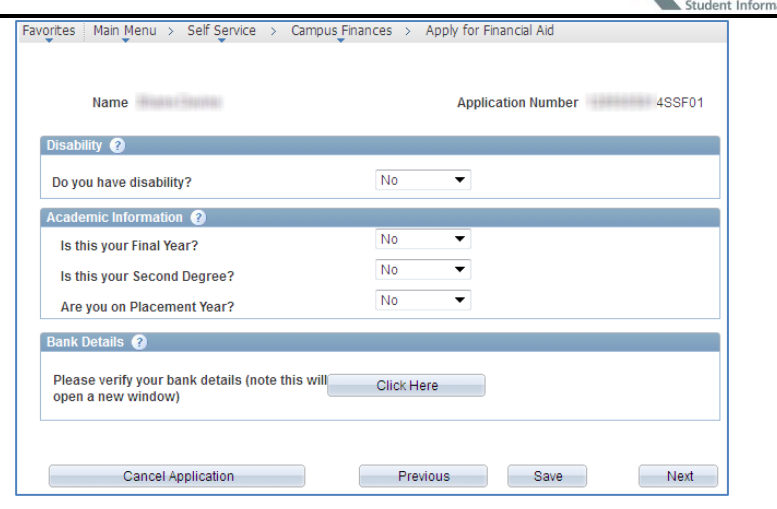

### **Disability**

This is required information. If you select **Yes**, you will be prompted for further information.

#### **Academic Information**

You are required to complete your Academic information as appropriate, if you state that you are on a Placement Year you will be prompted for further information.

#### **Bank Details**

Selecting **Click Here** under Bank details will direct you to a new window in which you will be able to enter new bank details or view existing:

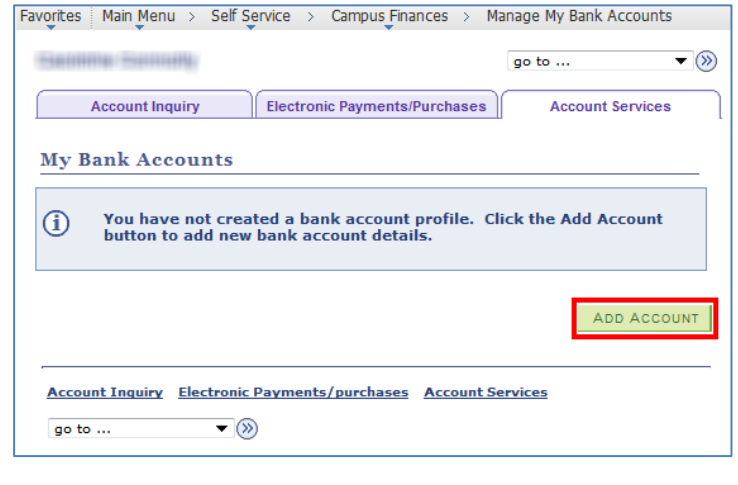

Click on **Add Account** if you have not previously set up bank account details.

**NB. You must enter the details of a Current Account, and ensure that this is the account to which you want the Student Support Award paid into.** 

**If you have submitted a previous Application please ensure you verify that the bank details you previously submitted are still correct and valid.**

**It is advisable that you submit details of only one account.**

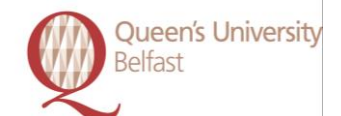

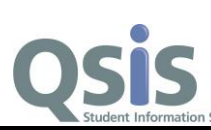

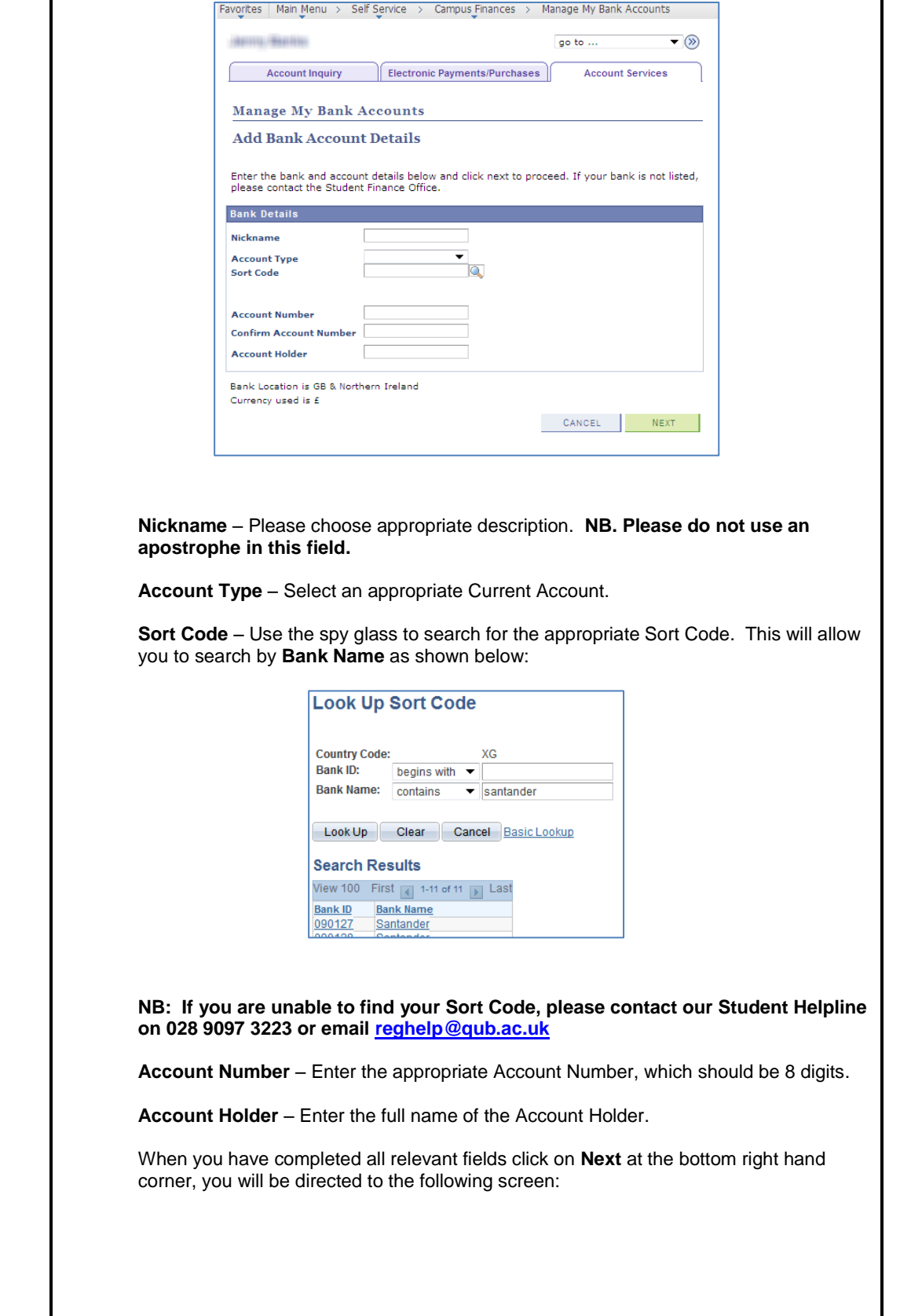

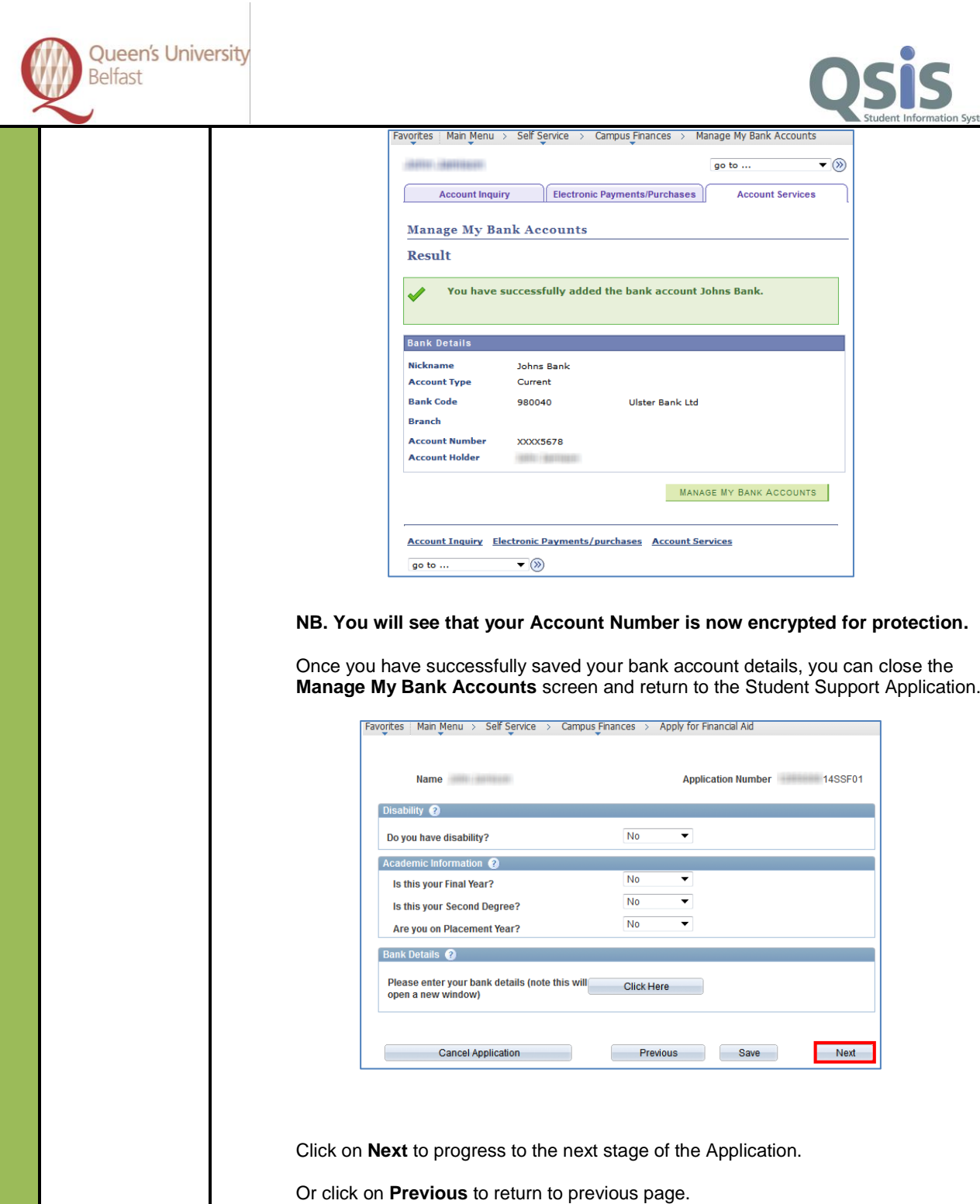

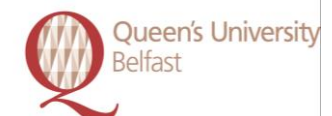

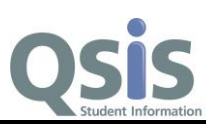

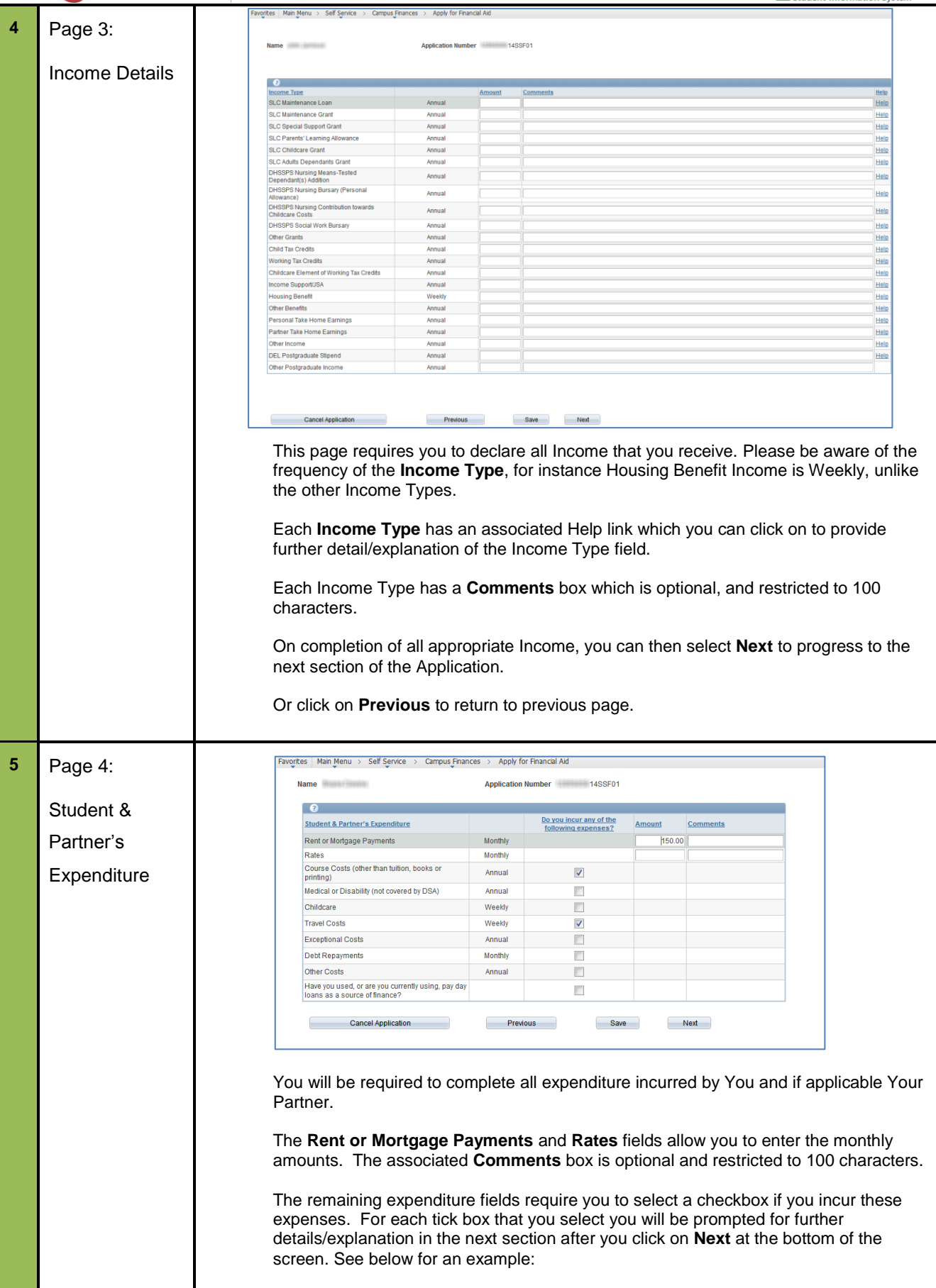

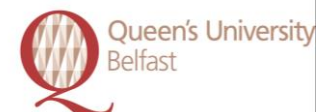

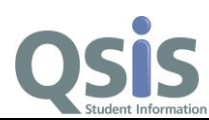

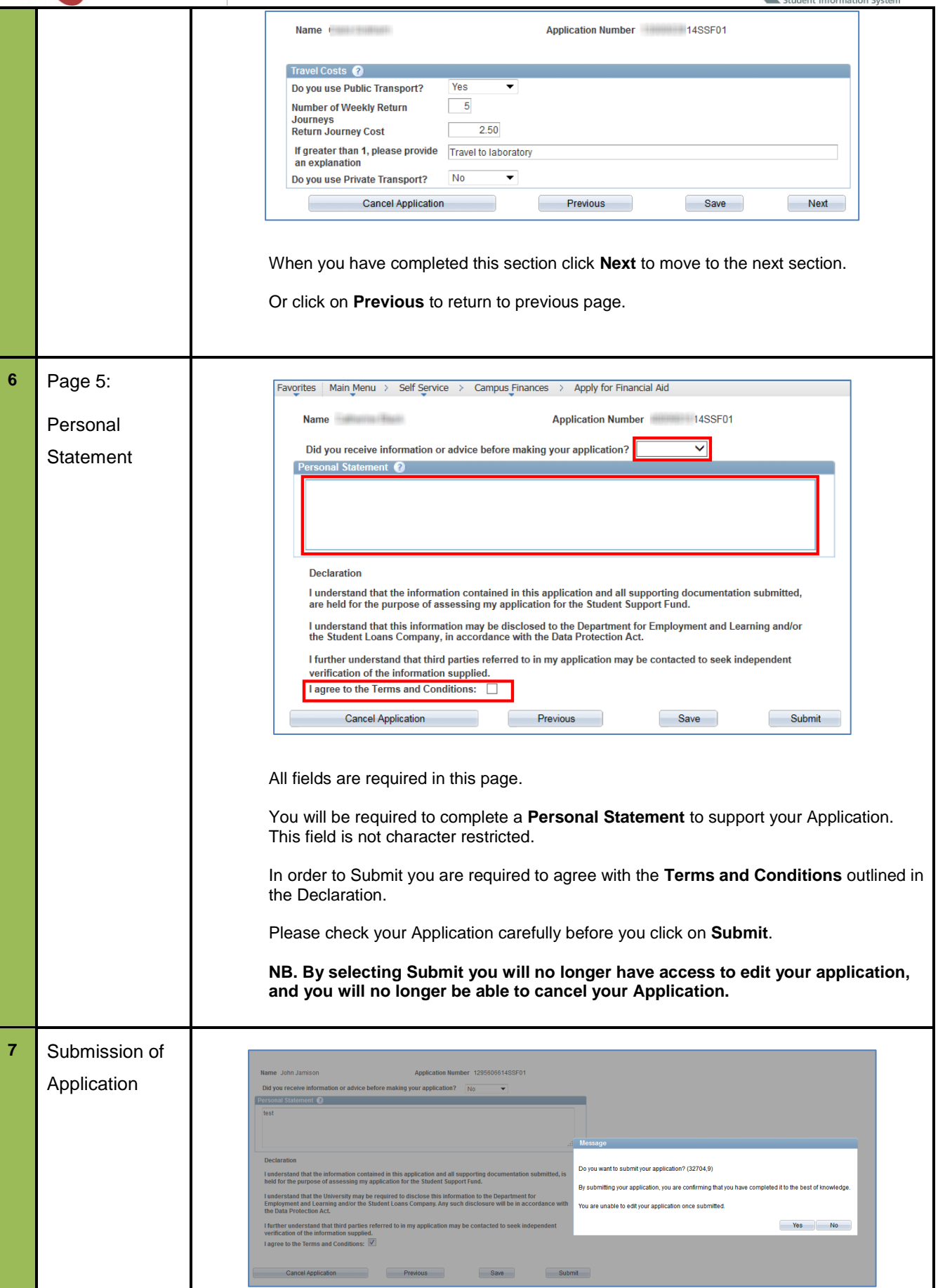

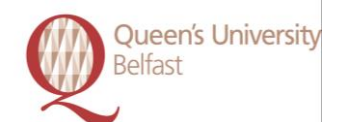

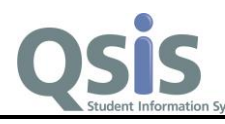

When you click on **Submit** you will receive the above message reminding you that you are unable to edit your Application once submitted.

Click Yes or No as appropriate.

If you click on **Yes** you will be directed to a Document Management section which will list all documentation required to support your Application.

On submission of your Application you will receive an email to confirm receipt. The email will include the list of documentation that needs to be submitted to enable your Application to be assessed.

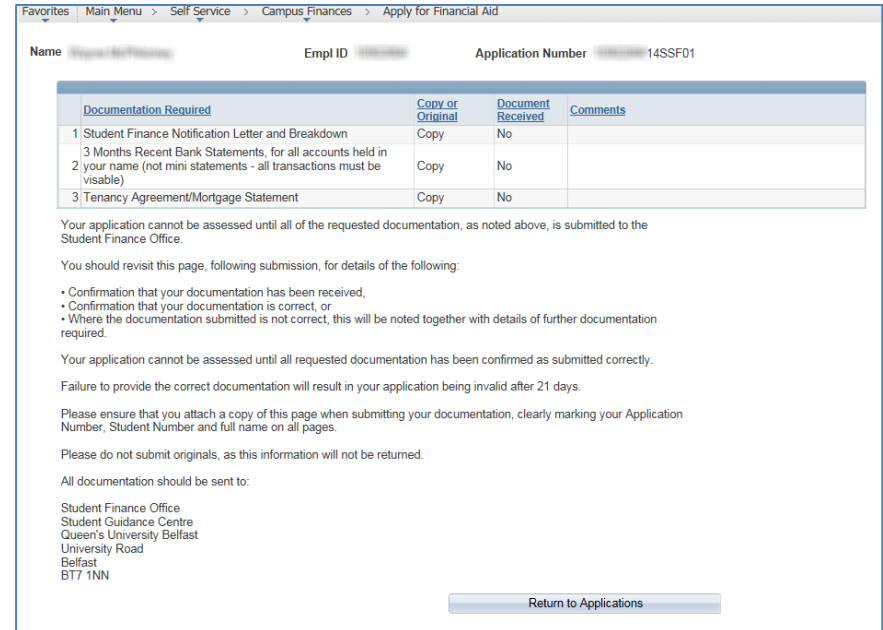

Click on **Return to Applications** to return you to the Application Launch page.

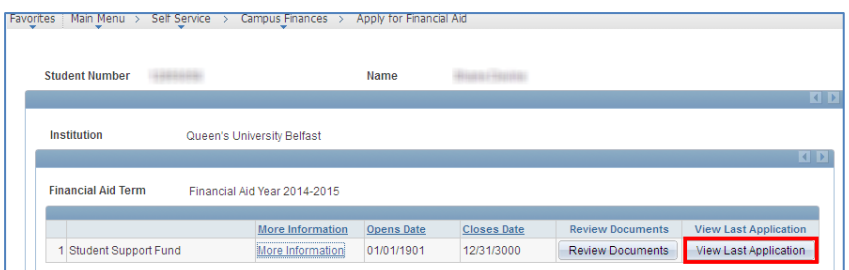

You will be able to return to the submitted Application to view your details; however you will be unable to edit the Application.

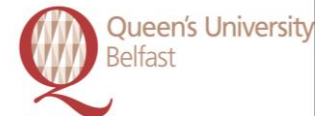

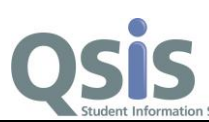

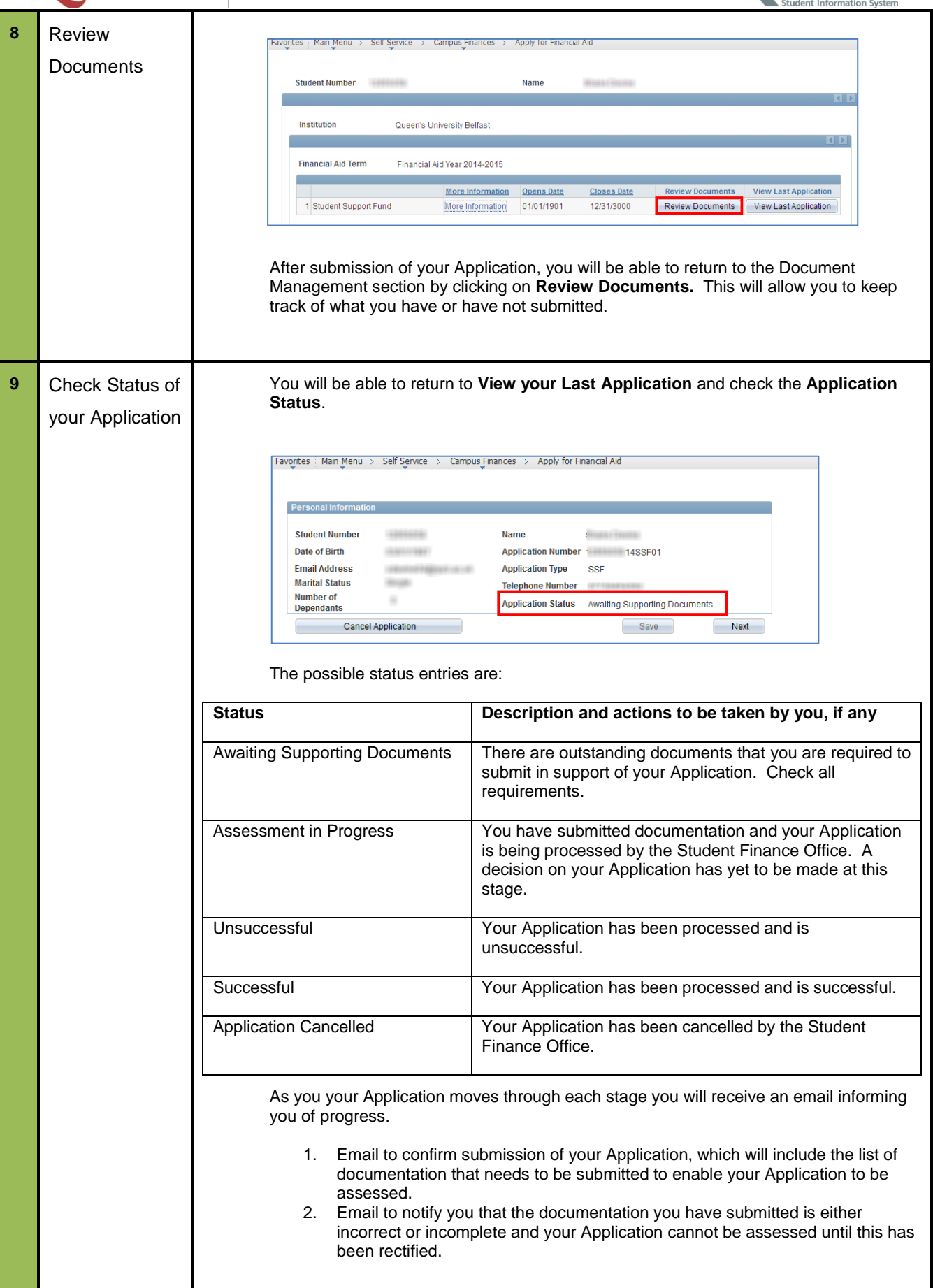

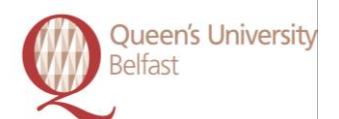

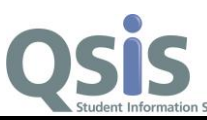

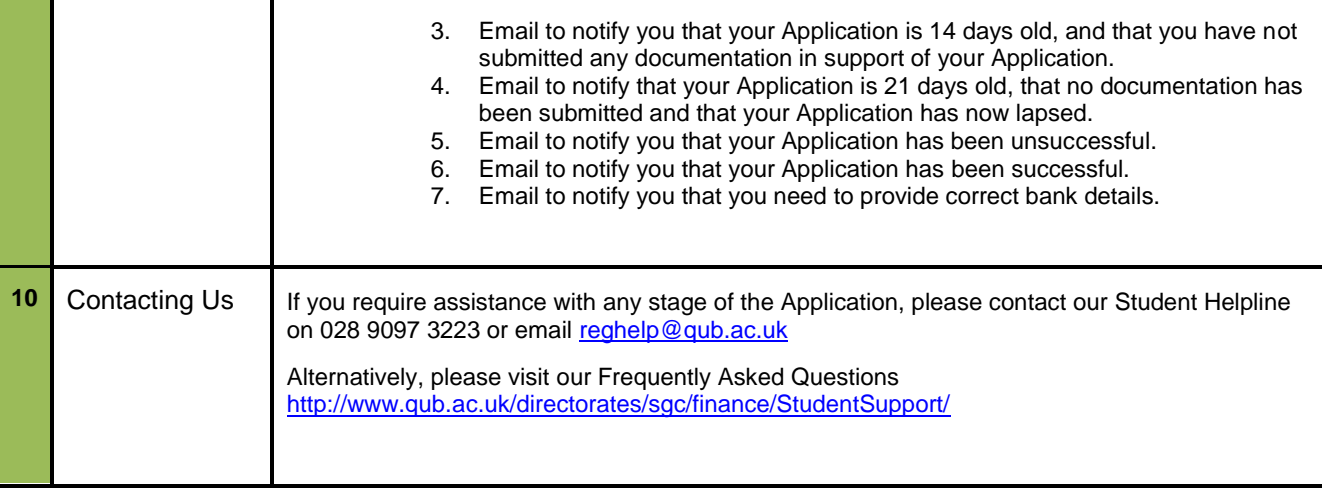